# **Kepler - Bug #5031**

# **Fail to switch to other suite from module manager of Kepler-2.0-RC3**

05/27/2010 11:40 AM - Lei Dou

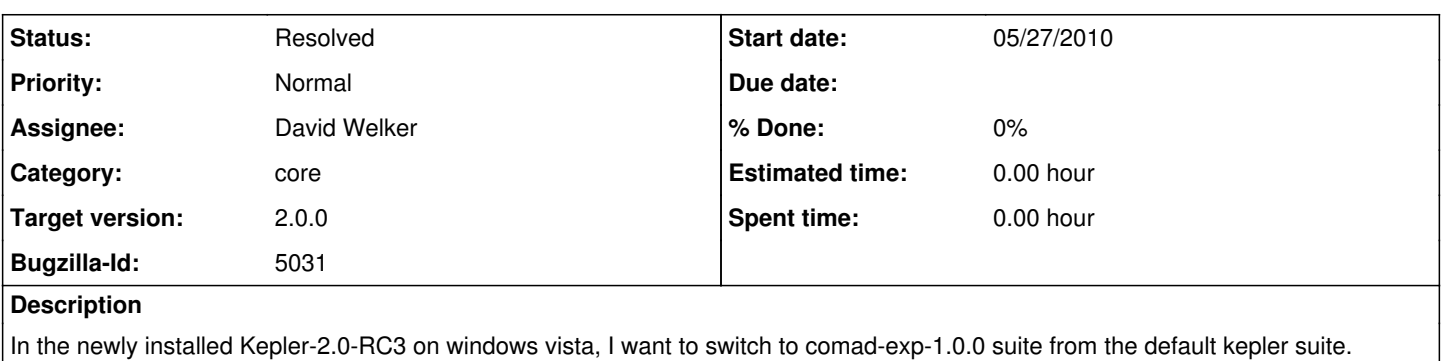

The steps are:

1. open the module manager

2. choose the comad-exp-1.0.0 from the availabel suites and click the right arrow. The comad-exp-1.0.0 appears in the "Selected Modules".

3. click the button of "Apply and Restart".

The expected result is: The original opened Kepler window is closed and a new window is started.

The current situation is: The button of "Apply and Restart" is disabled. Then the system hangs on here. Nothing happens any more.

I tried it on linux(CentOS) and Mac(OS X 10.5.8) and there's no such problem.

## **Related issues:**

Blocked by Kepler - Bug #4943: RC5 Installer Tracking Bug **Resolved 04/19/2010**

### **History**

### **#1 - 05/27/2010 09:31 PM - David Welker**

This is an important bug that should block the release.

#### **#2 - 06/02/2010 01:11 PM - David Welker**

We will look more at this bug after release candidate 4.

#### **#3 - 06/09/2010 06:11 PM - Derik Barseghian**

David, I went to test this on RC4 w/ Vista but the only suite listed at the moment under Available Suites: is kepler-2.0.0 (as expected, I don't think others are published at the moment). I was able to select kepler-2.0.0 and Apply and Restart, and Kepler restarted as one would hope.

#### **#4 - 06/10/2010 03:03 PM - David Welker**

It looks like this is working in RC4 on Lei's machine under Windows Vista too. The origins of this problem remain unknown. Closing this bug.

### **#5 - 03/27/2013 02:28 PM - Redmine Admin**

Original Bugzilla ID was 5031